# Gestion d'adresses **d'expédition**

pour les administrateurs du systèm

**GESTION DE DOCUMENTS IRON MOUNTAIN CONNECTMC**

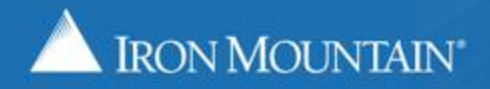

US-RM-INT-PPT-01.2018

## **Table des matières**

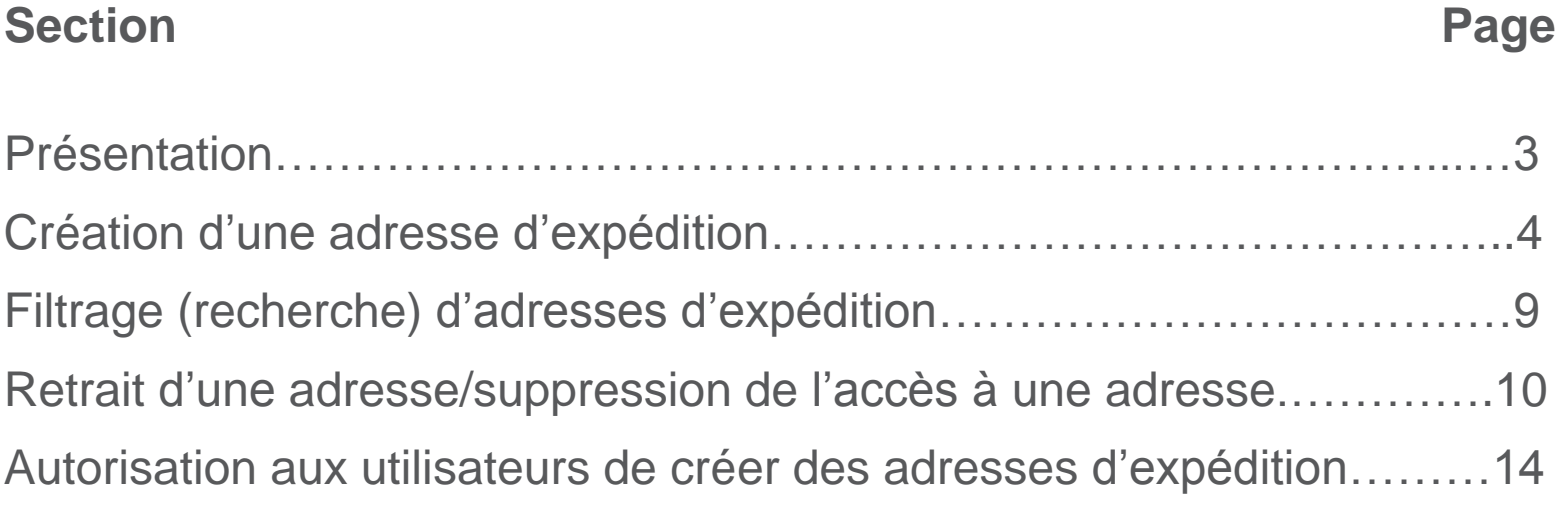

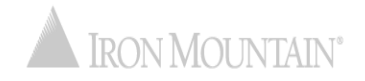

## **Survol Gestion des adresses d'expédition**

L'adresse d'expédition est l'endroit où Iron Mountain :

- cueille des documents pour l'entreposage;
- livre des documents de l'entreposage;
- livre des fournitures.

Les administrateurs du système gèrent les adresses d'expédition depuis un référentiel centralisé pour veiller à ce qu'elles soient synchronisées à l'échelle du système.

Utilisez ce guide pour apprendre ce qui suit :

- Créer une adresse d'expédition
- Ajouter des utilisateurs à une adresse d'expédition et leur en limiter l'accès
- Utiliser des filtres pour rechercher une adresse d'expédition
- Retirer une adresse d'expédition
- Accorder l'autorisation à certains utilisateurs de créer des adresses d'expédition

Les utilisateurs se reportent au guide de formation « Utilisation d'adresses d'expédition ».

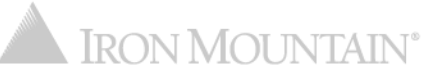

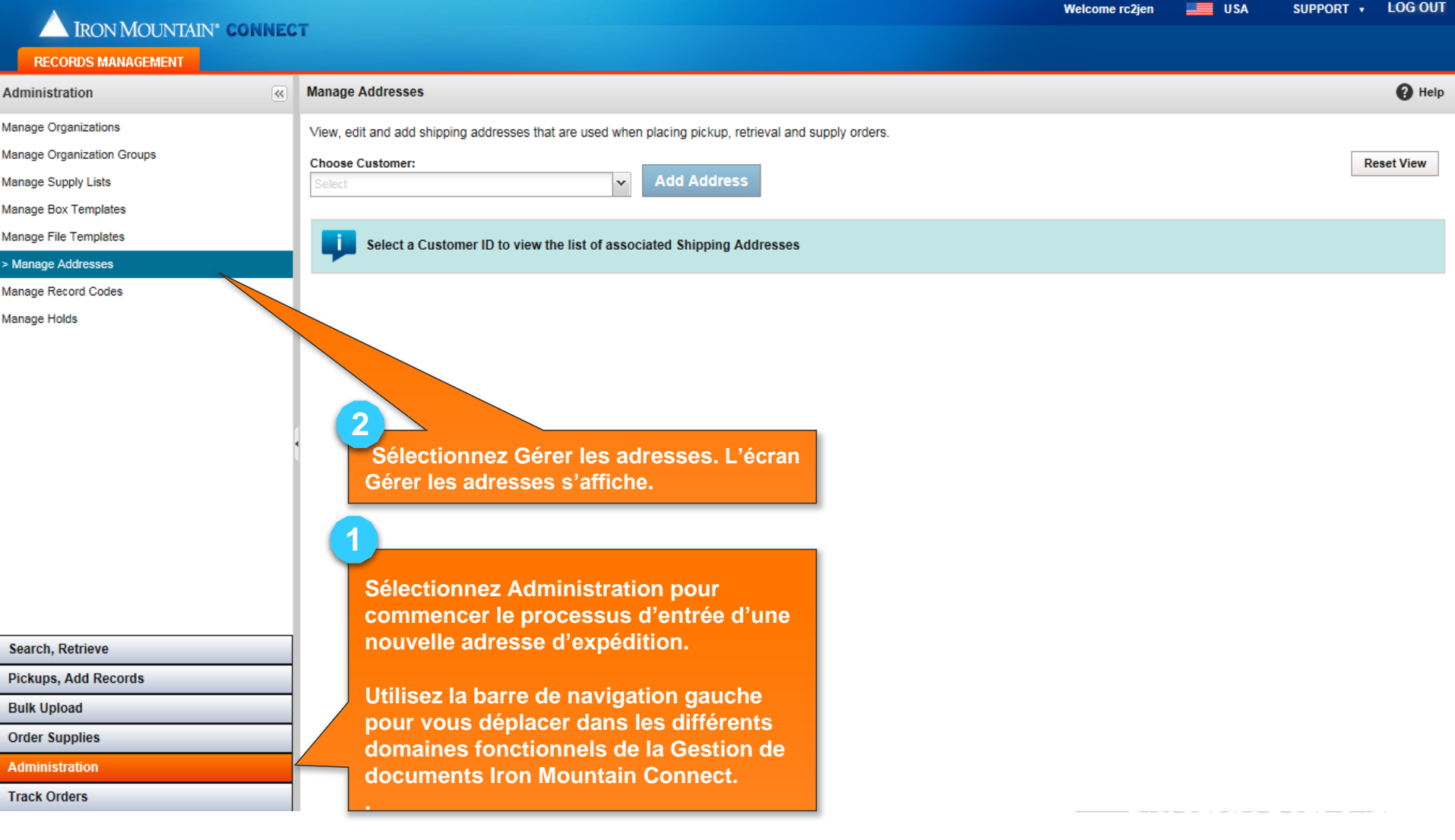

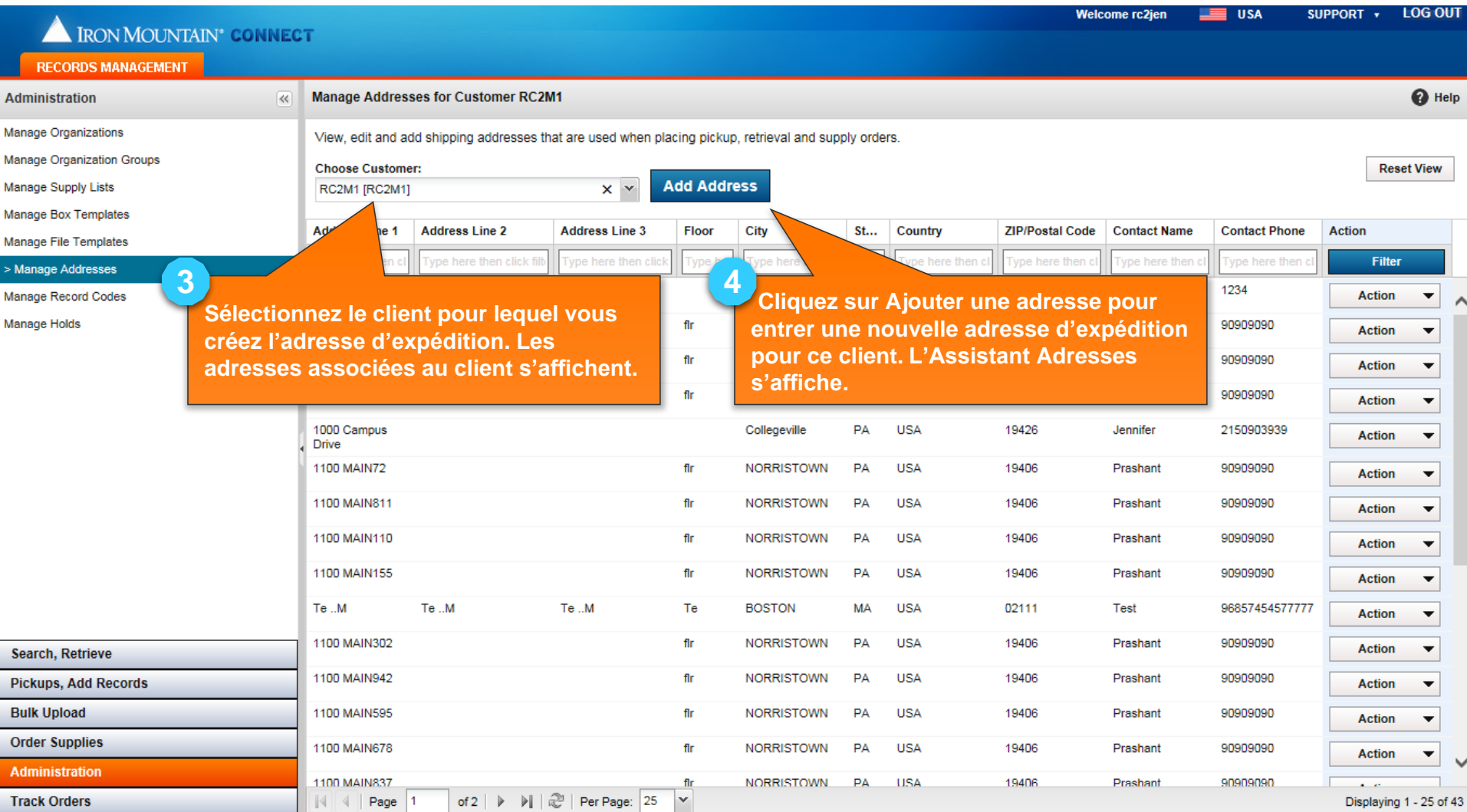

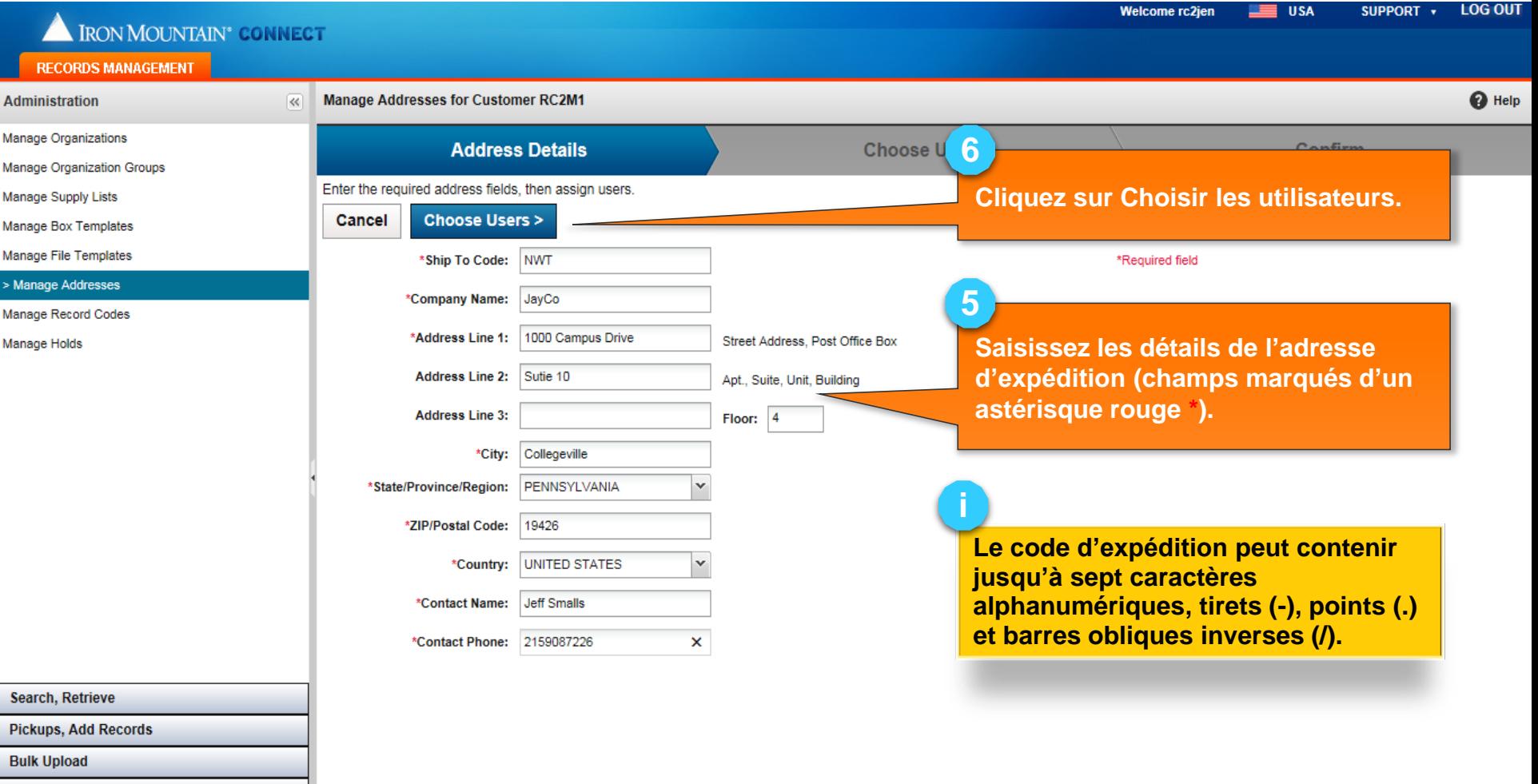

**Order Supplies** 

**Administration** 

**Track Orders** 

TOUS les utilisateurs qui appartiennent au client ont accès à TOUTES les nouvelles adresses à moins que vous les désélectionniez manuellement.

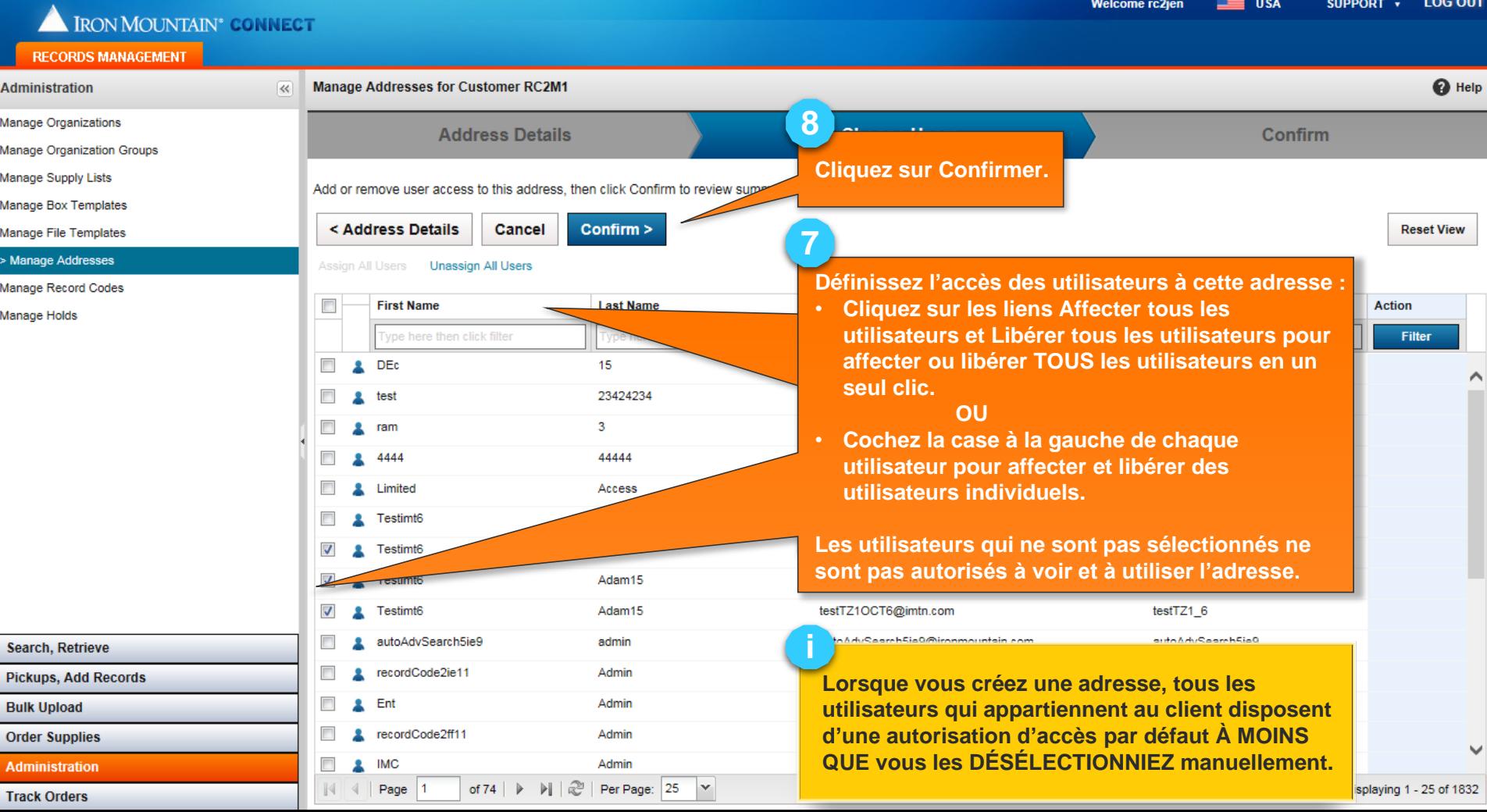

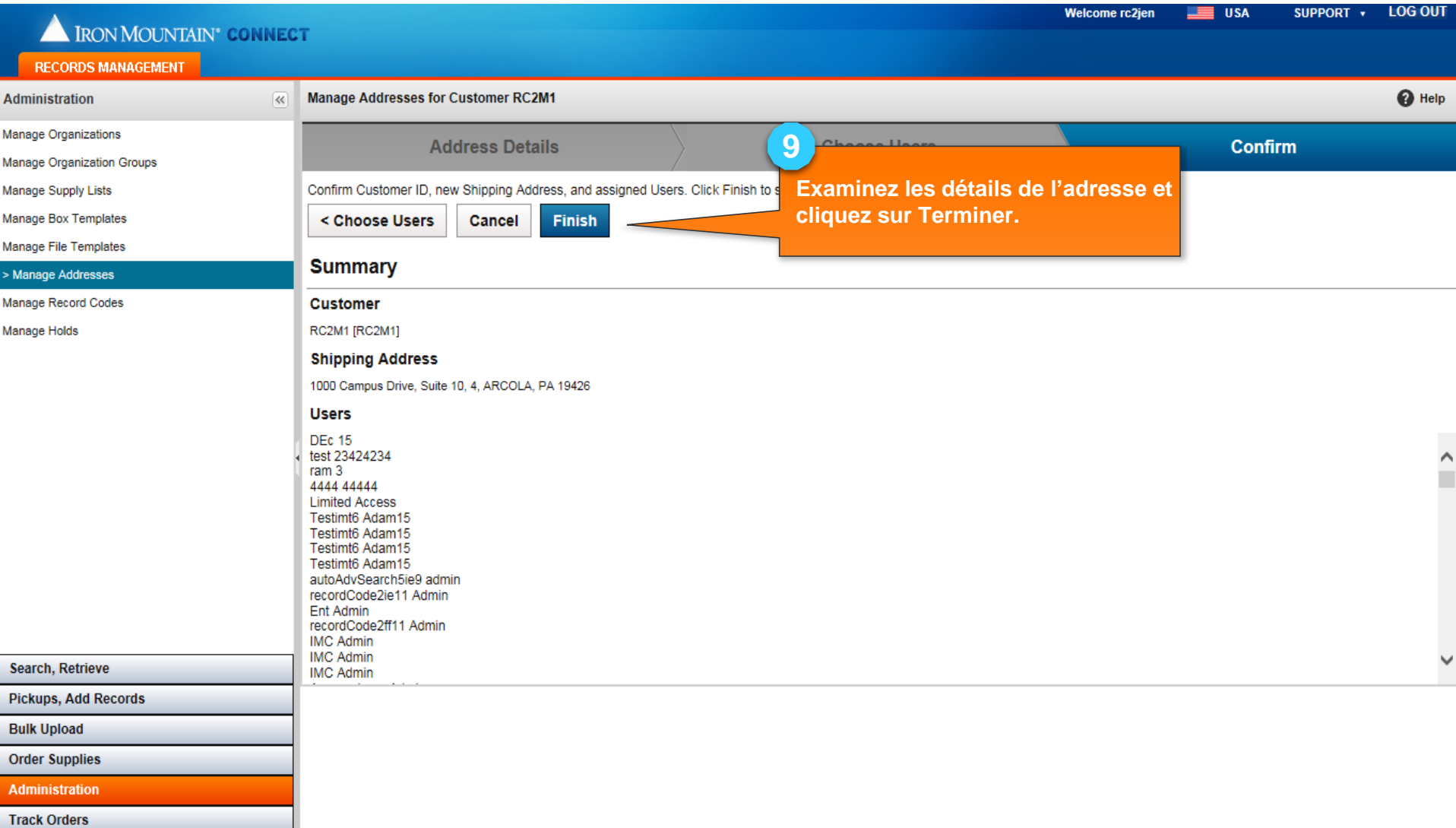

# **Filtrage (recherche) d'adresses d'expédition**

Appliquer des filtres à de longues listes pour réduire le nombre d'adresses qui s'affichent.

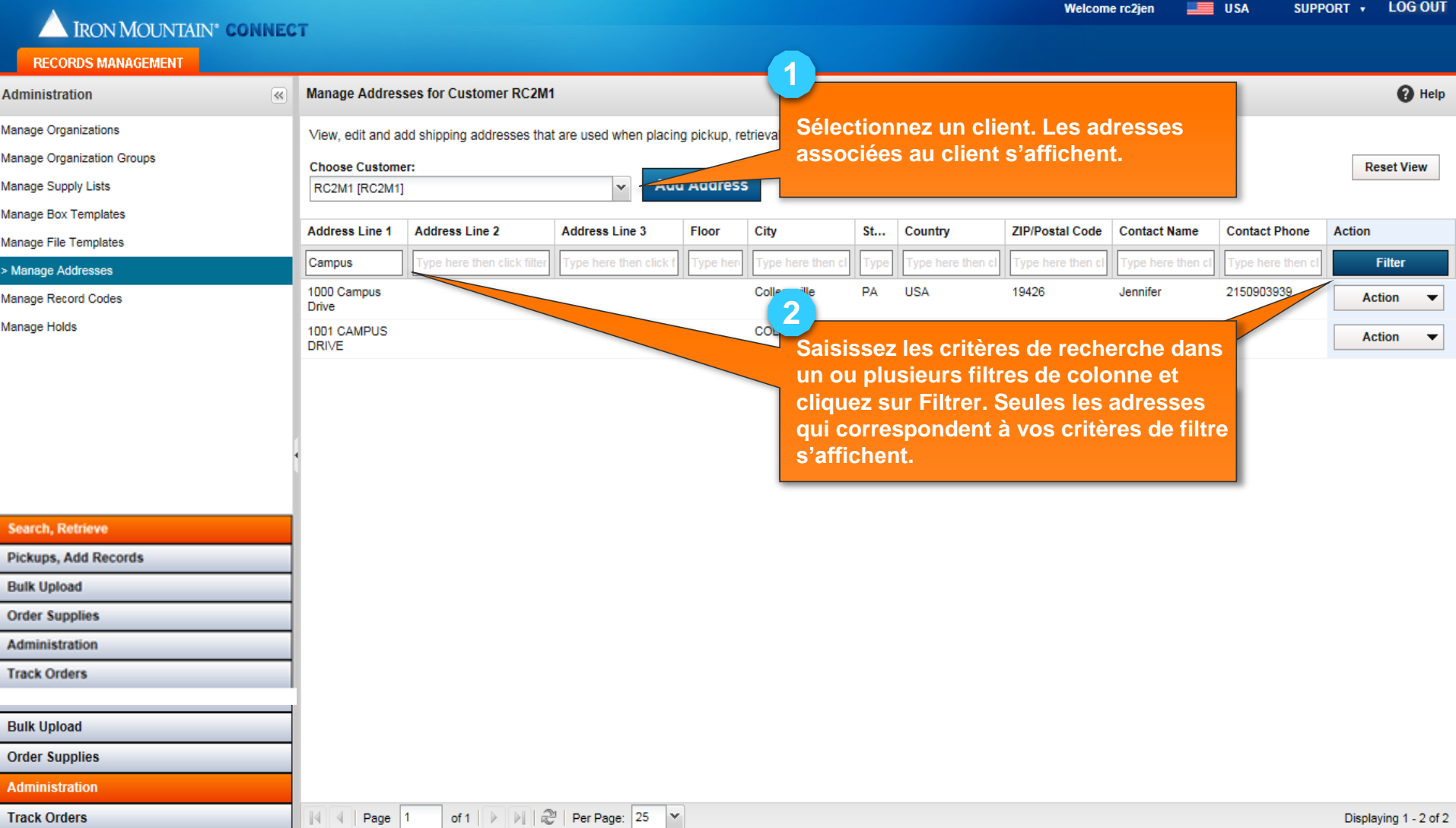

En tant qu'administrateur du système, vous avez deux options pour retirer des adresses d'expédition :

- **Retrait définitif d'une adresse d'expédition** Le retrait définitif d'une adresse d'expédition supprime l'adresse. Aucun document de sauvegarde/vérification n'est disponible. Reportez-vous à [Retirer une adresse d'expédition.](#page-10-0)
- **Suppression de l'accès à une adresse d'expédition** Pour supprimer l'accès des utilisateurs à une adresse d'expédition sans la retirer définitivement, libérer manuellement tous les utilisateurs qui y ont accès.

L'adresse demeure dans la Gestion de documents Iron Mountain Connect, mais les utilisateurs ne peuvent pas la voir ou y accéder. Reportez-vous à [Suppression de l'accès à une adresse d'expédition.](#page-12-0)

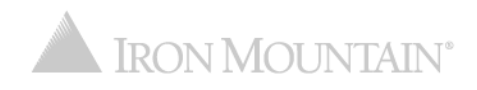

# **Retrait d'une adresse d'expédition**

Le retrait définitif supprime une adresse d'expédition. Aucun document de sauvegarde/vérification n'est disponible.

<span id="page-10-0"></span>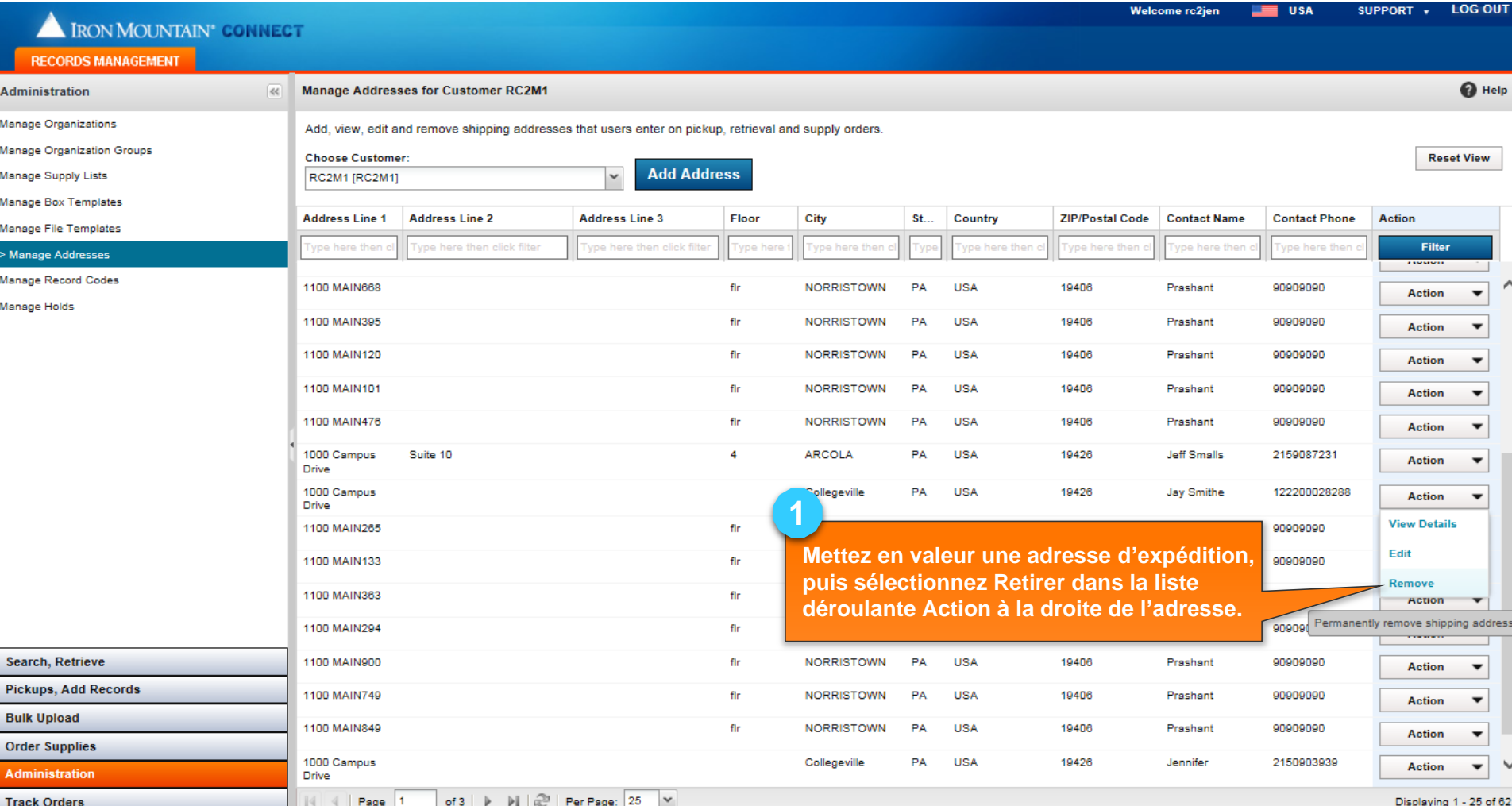

## **Retrait d'une adresse d'expédition**

 $\overline{\phantom{a}}$ 

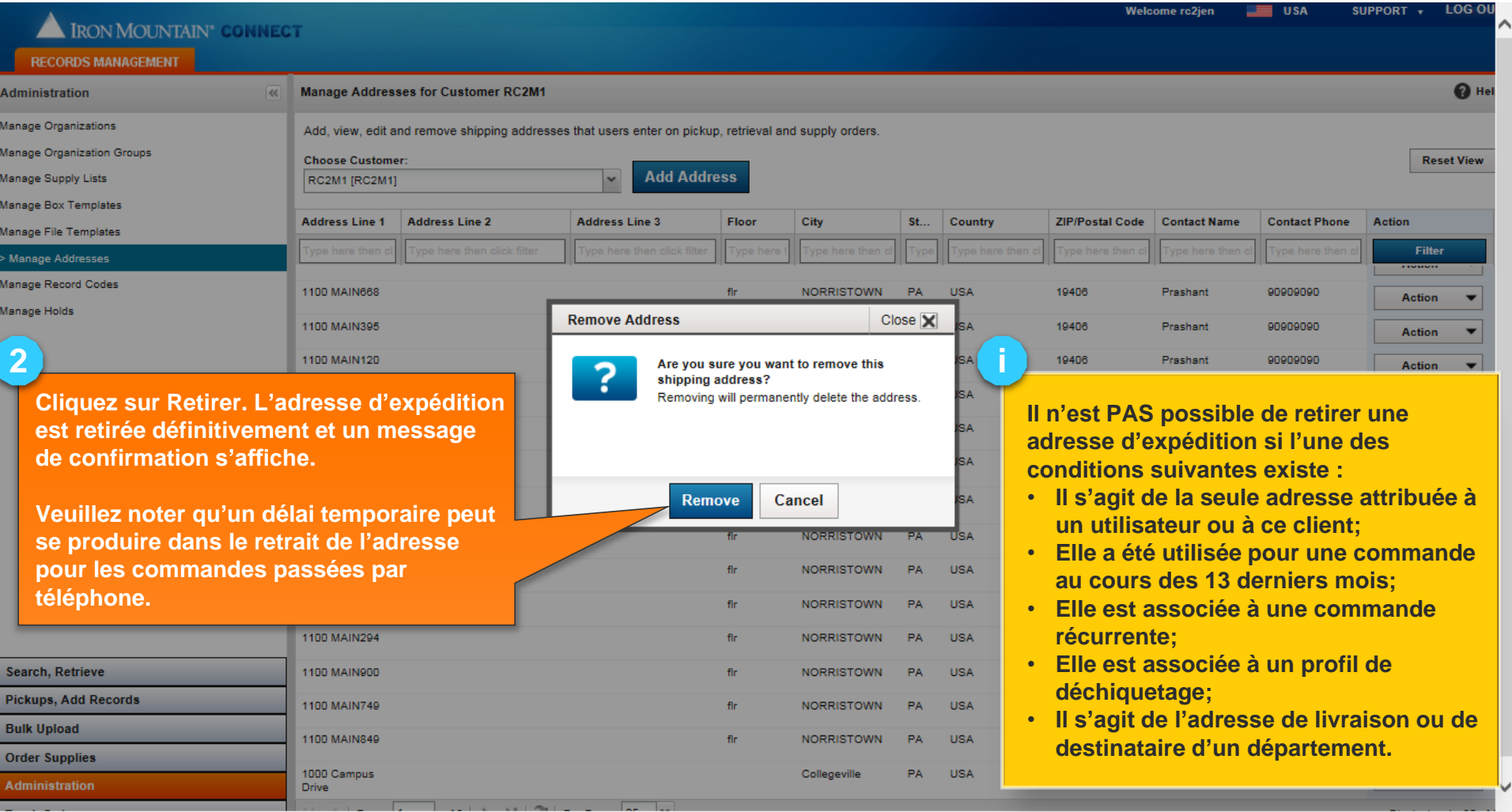

**TERONIVIOUNIAIN** 

## **Suppression de l'accès à une adresse d'expédition**

Supprimer manuellement l'accès d'un utilisateur à une adresse d'expédition sans la retirer définitivement.

<span id="page-12-0"></span>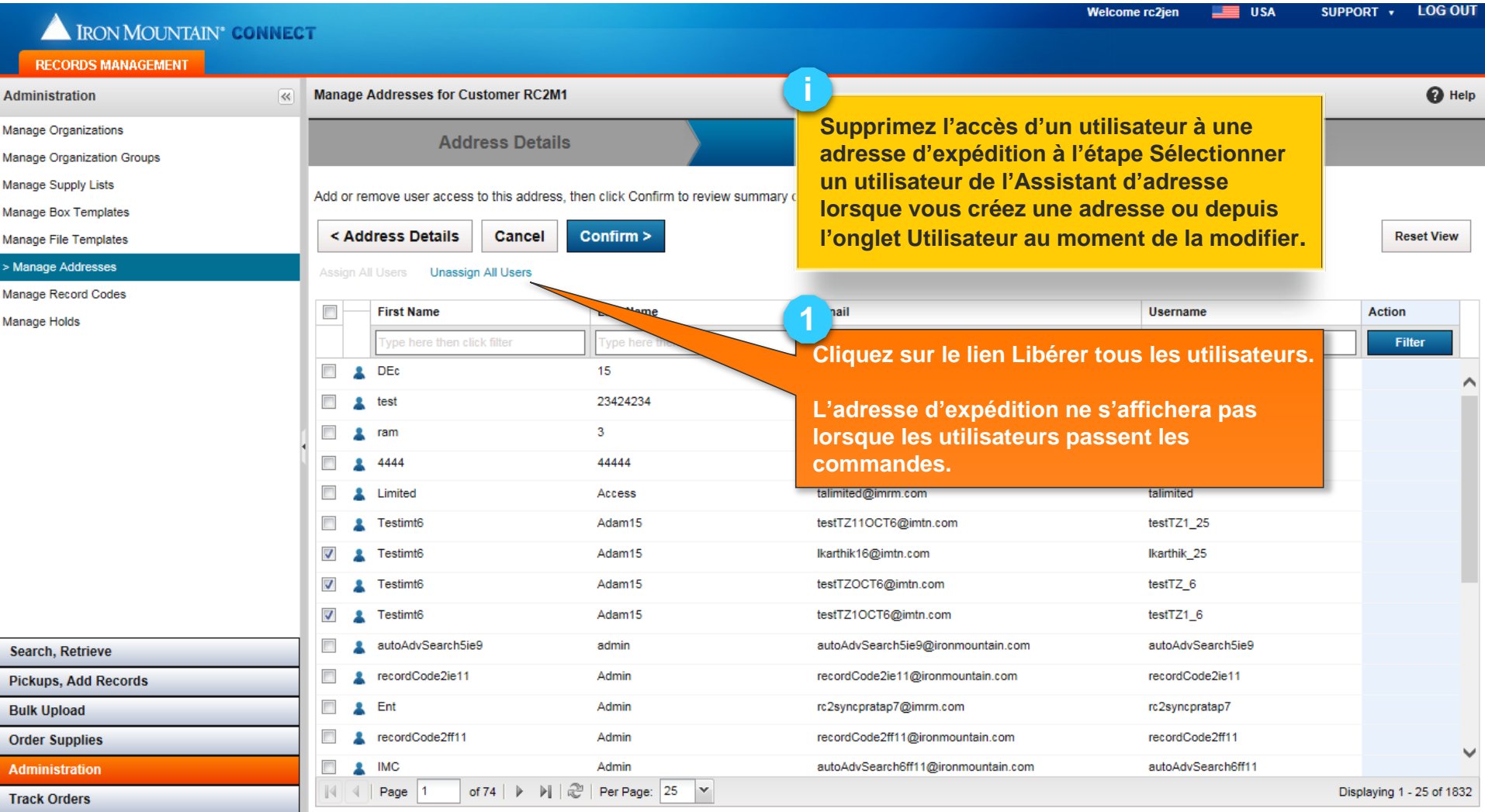

#### **Autorisation aux utilisateurs de créer des adresses d'expédition**

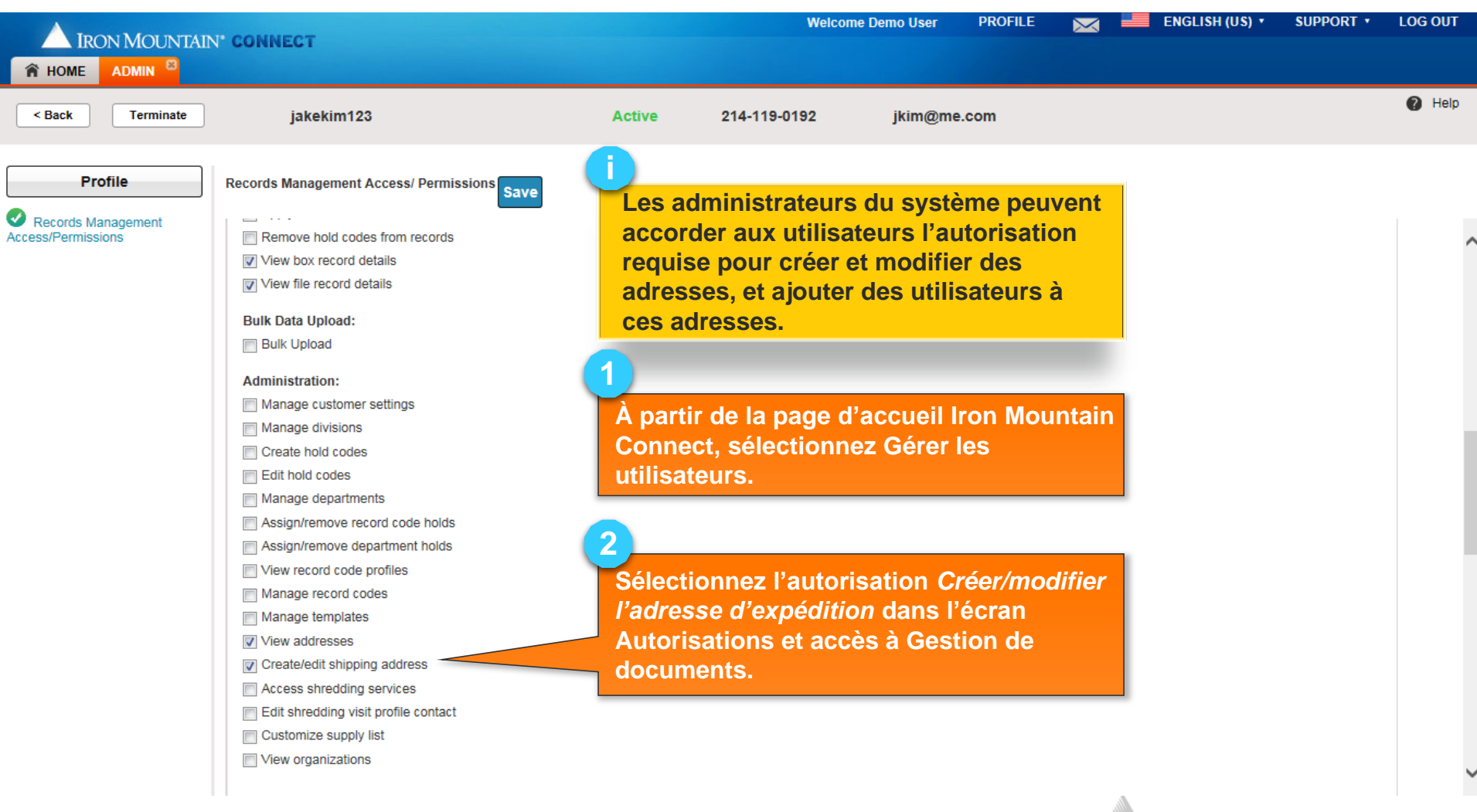

ON MOUNTAIN<sup>®</sup>

#### **Autorisation aux utilisateurs de créer des adresses d'expédition**

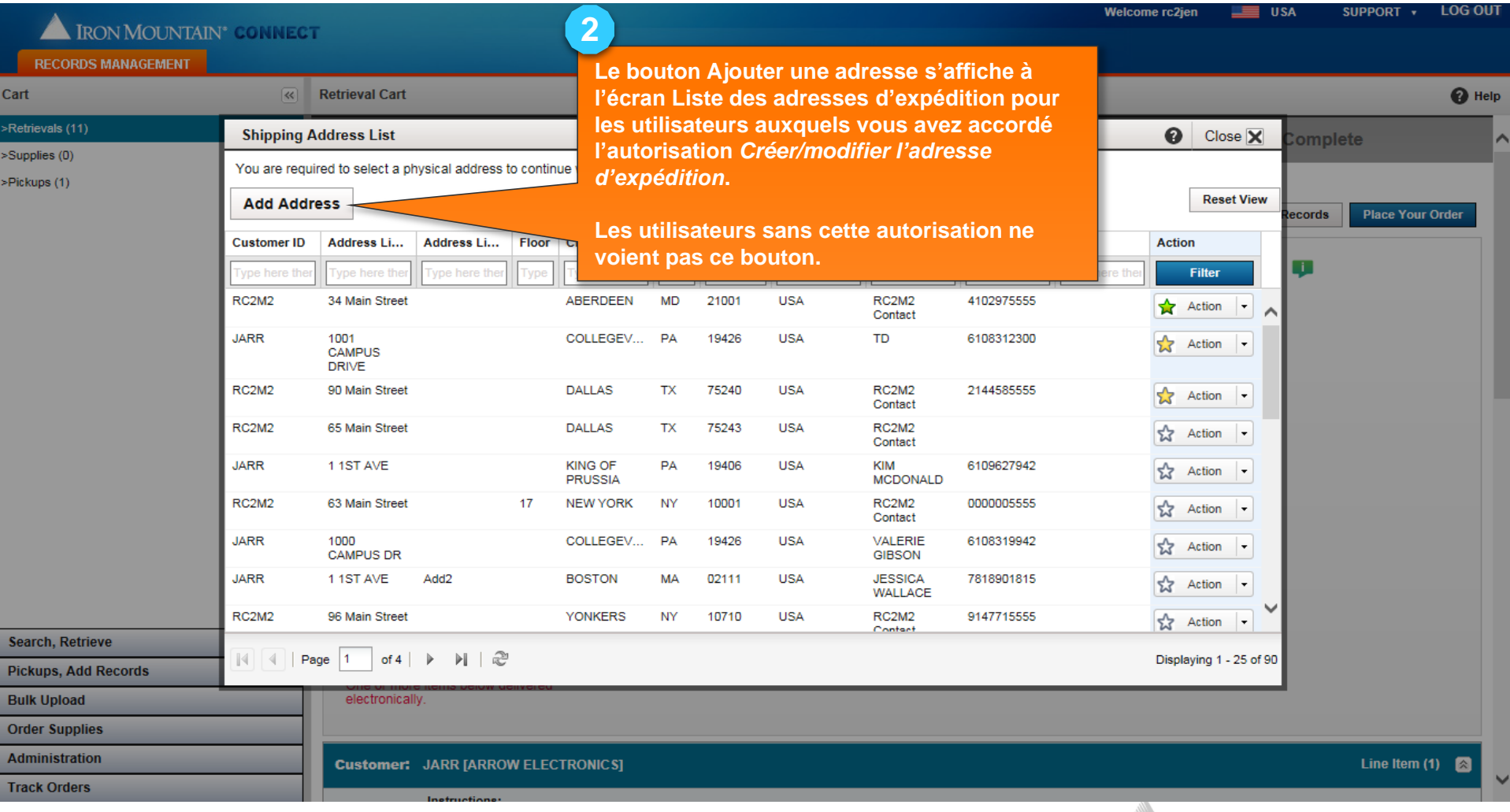

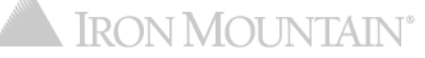